## 学習用端末における「Meet」への接続方法

## 【Google Classroom アプリからの接続方法】

1.「Google Classroom」のアプリをタップする。

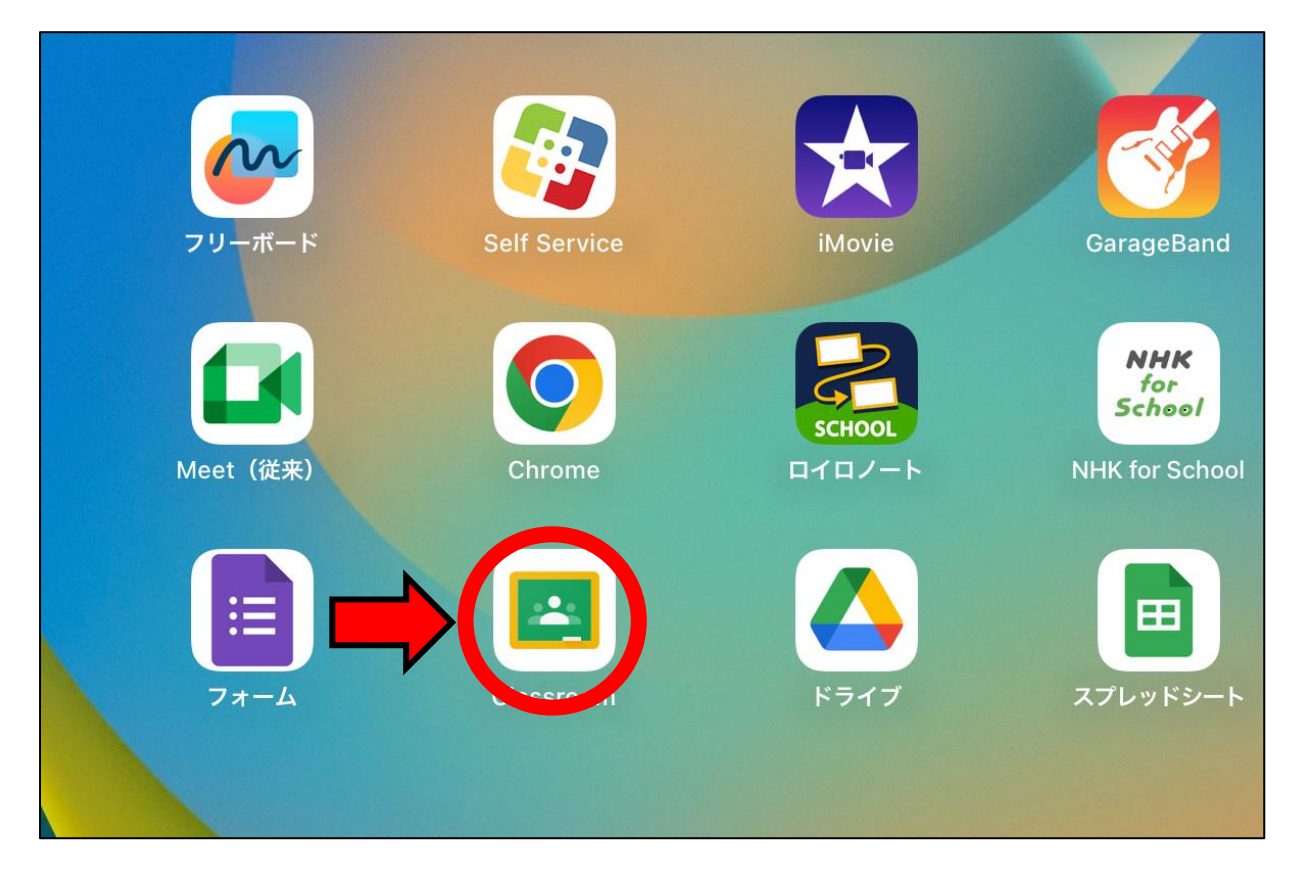

2. 自分の学級の画面右上の ■ をタップする。

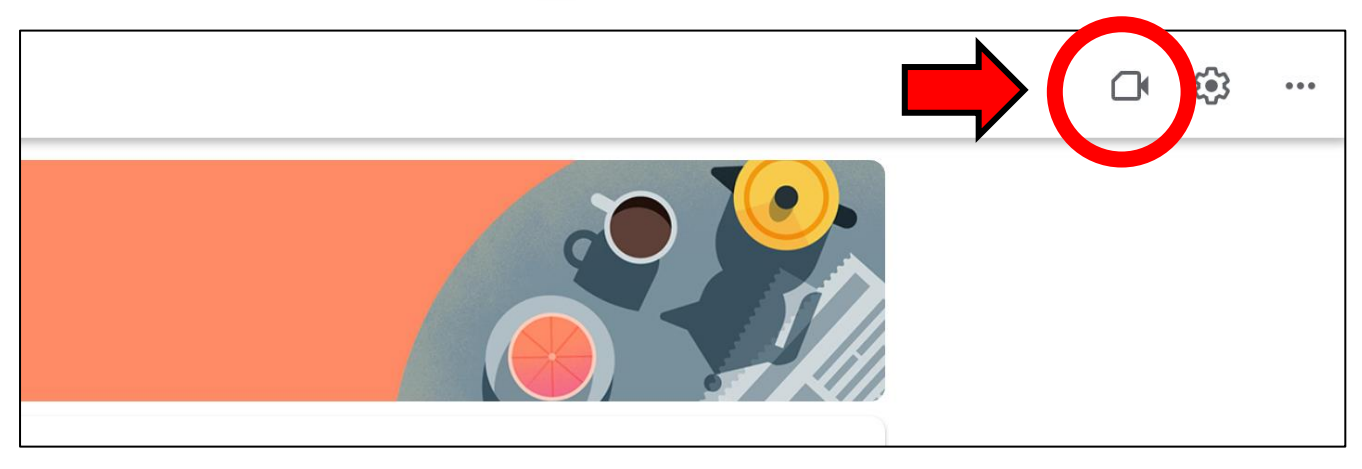

※ストリームに URL が貼ってある場合もあります。

3.マイクをオフにして、「参加」をタップする。

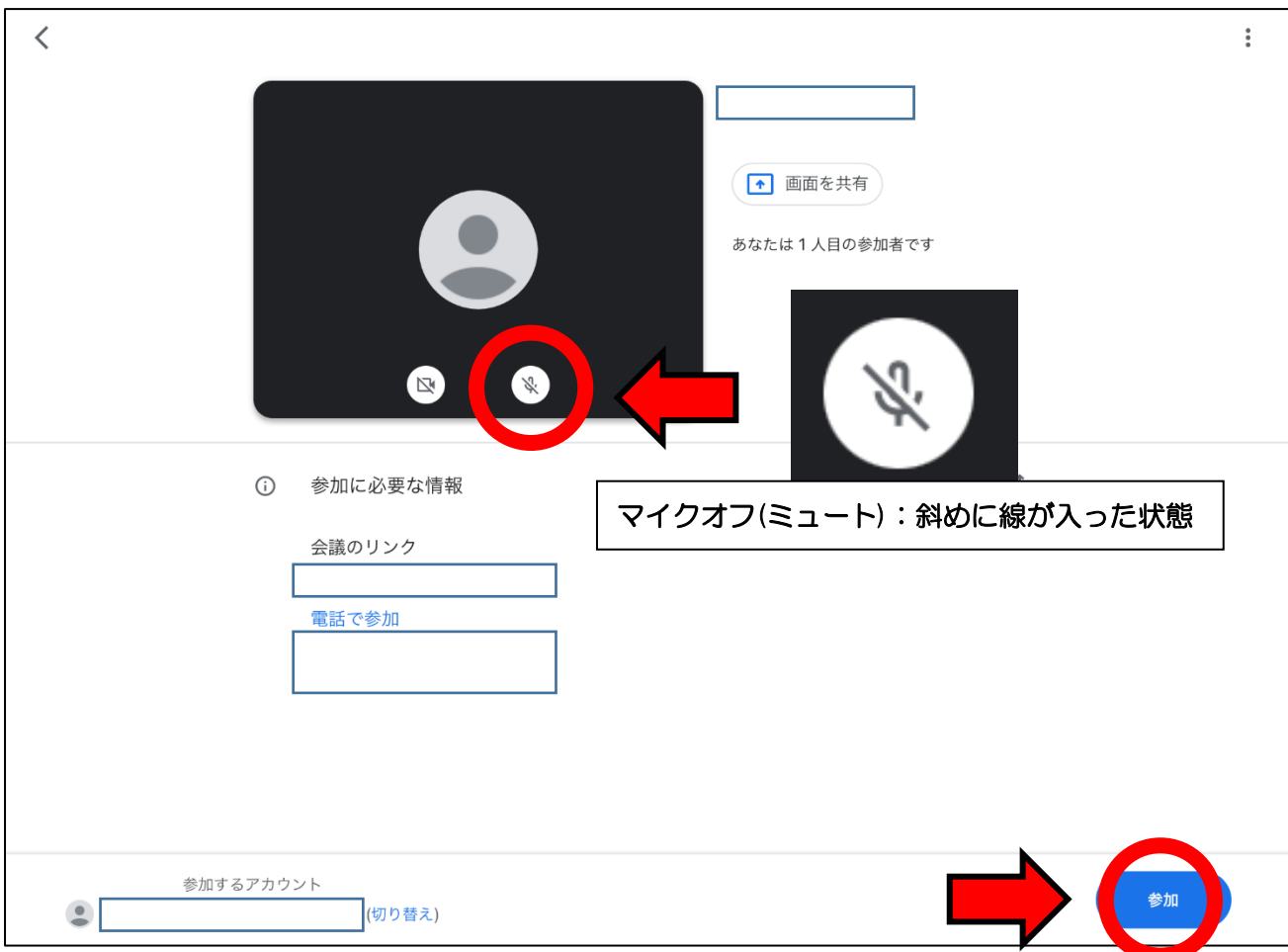

## 【OPE からの接続方法】

1.OPE に接続し,引き出しを開け,「Classroom」に接続する。

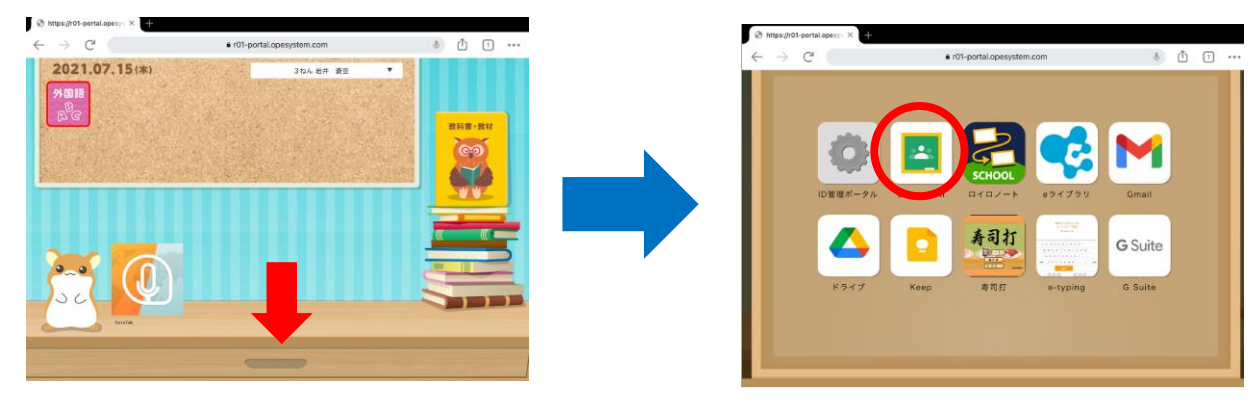

2.アカウントを選択する。

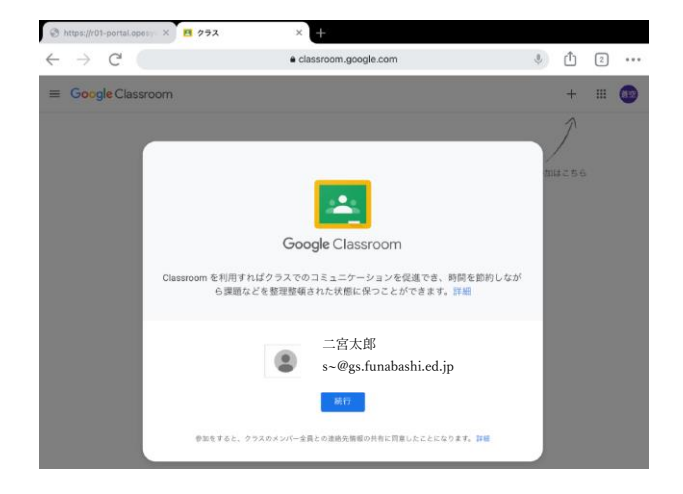

3.Meet のリンクを選択する。

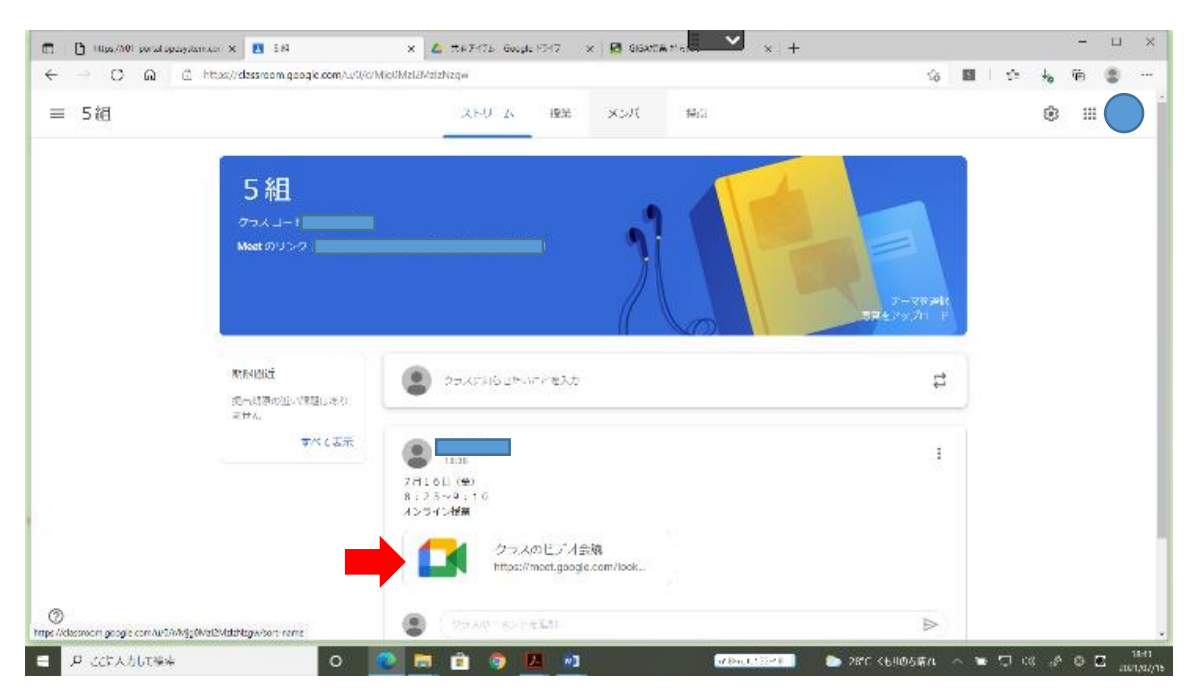

※ログインを求められる場合がありますので,「~@gs.funabashi.ed.jp」の アカウントを入力する。(アカウントシート→メールアドレス) OPE のアカウントへログインする。

(自宅で保管してあるアカウントシートで確認ください。)

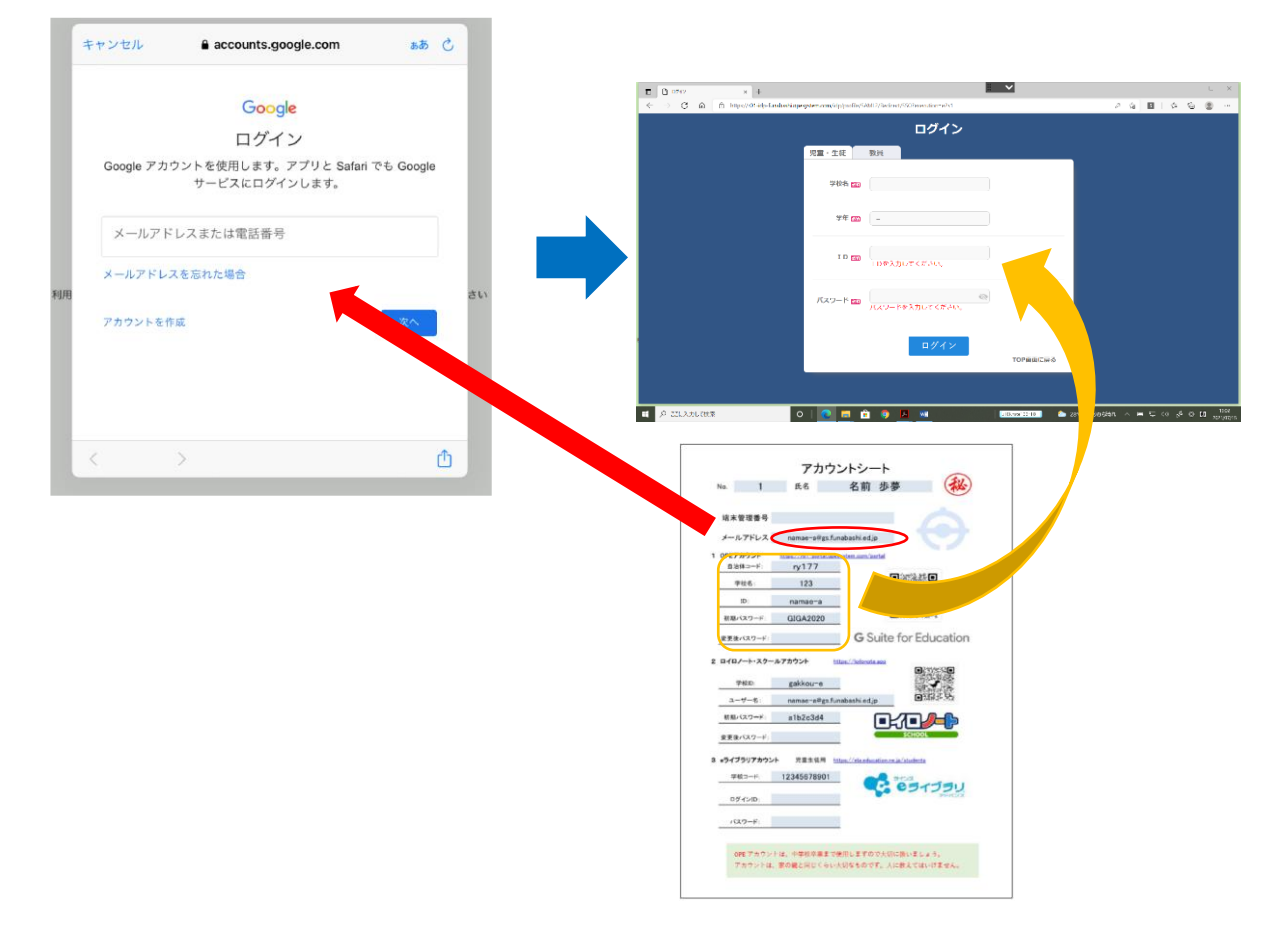

4.参加を選択する。

PIN: 858 637 038#

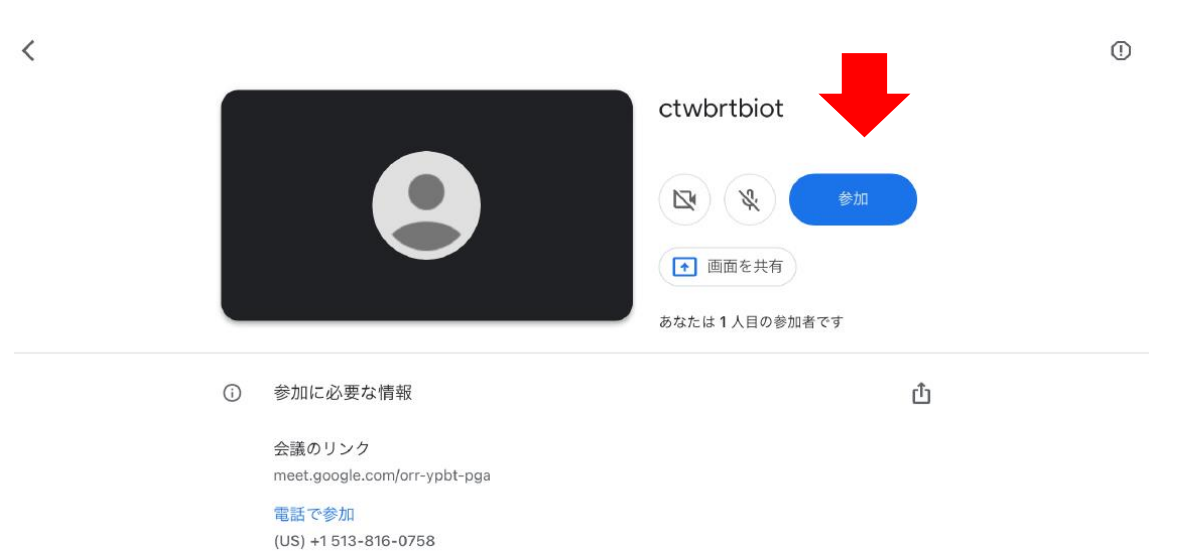